## **Parallel Programming**

Jan Faigl

Department of Computer Science Faculty of Electrical Engineering Czech Technical University in Prague

Lecture 07

B3B36PRG - C Programming Language

Introduction Parallel Processing Semaphores Messages Shared Memory Parallel Computing using GPU

#### Overview of the Lecture

■ Part 1 – Introduction to Parallel Programming

Introduction

Parallel Processing

Semaphores

Messages

Shared Memory

Parallel Computing using GPU

Part I

Part 1 – Introduction to Parallel Programming

Jan Faigl, 2017

B3B36PRG - Lecture 07: Parallel Programming

Jan Faigl, 2017

B3B36PRG - Lecture 07: Parallel Programming

Jan Faigl, 2017 Introduction Parallel Processing Semaphores Messages Shared Memory Parallel Computing using GPU

B3B36PRG - Lecture 07: Parallel Programming

Parallel Programming

- The idea of parallel programming comes from 60s with the first multi-program and pseudo-parallel systems
- Parallelism
  - Hardware based true hardware parallelism of multiprocessor systems
  - Software based pseudo-parallelism
- Pseudo-parallelism A program with parallel constructions may run in pseudo-parallel environment on single or multi-processor systems

Motivation Why to Deal with Parallel Programming

- Increase computational power
  - Having multi-processor system we can solve the computational problem faster

Introduction Parallel Processing Semaphores Messages Shared Memory Parallel Computing using GPU

- Efficient usage of the computational power
  - Even a running program may wait for data
  - E.g., a usual program with user-interaction typically waits for the
- Simultaneous processing of many requests
  - Handling requests from individual clients in client/server architecture

Process – Executed Program

- Process is an executed program running in a dedicated memory
- Process is an entity of the Operating System (OS) that is schedule for independent execution
- Process is usually in one of three basic states:
  - Executing currently running on the processor (CPU)
  - Blocked waiting for the periphery
  - Waiting waiting for the processor
- A process is identify in OS by an identifier, e.g., PID
- Scheduler of the OS manage running processes to be allocated to the available processors

B3B36PRG - Lecture 07: Parallel Programming

5 / 63 Jan Faigl, 2017 B3B36PRG - Lecture 07: Parallel Programming

Parallel Processing Semaphores Messages Shared Memory Parallel Computing using GPU

Introduction Parallel Processing Semaphores Messages Shared Memory Parallel Computing using GPU

B3B36PRG - Lecture 07: Parallel Programming

## **Process States**

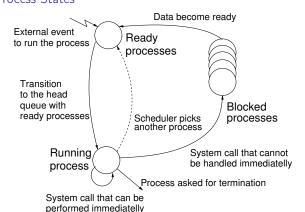

## Multi-processor Systems

- Multi-processor systems allow true parallelism
- It is necessary to synchronize processors and support data communication
  - Resources for activity synchronization
  - Resources for communication between processors (processes)

#### Possible Architectures for Parallel Executions

- Control of individual instructions
  - SIMD Single-Instruction, Multiple-Data same instructions are simultaneously performed on different data.
    - "Processors" are identical and run synchronously
    - E.g., "Vectorization" such ar MMX, SSE, 3Dnow!, and AVX, etc.
  - MIMD Multiple-Instruction, Multiple-Data processors run independently and asynchronously
- Memory Control Access
  - Systems with shared memory central shared memory

E.g., multi-core CPUs

■ Systems with distributed memory – each processor has its memory E.g., computational grids

B3B36PRG - Lecture 07: Parallel Programming

8 / 63 Jan Faigl, 2017

B3B36PRG - Lecture 07: Parallel Programming

9 / 63

B3B36PRG - Lecture 07: Parallel Programming

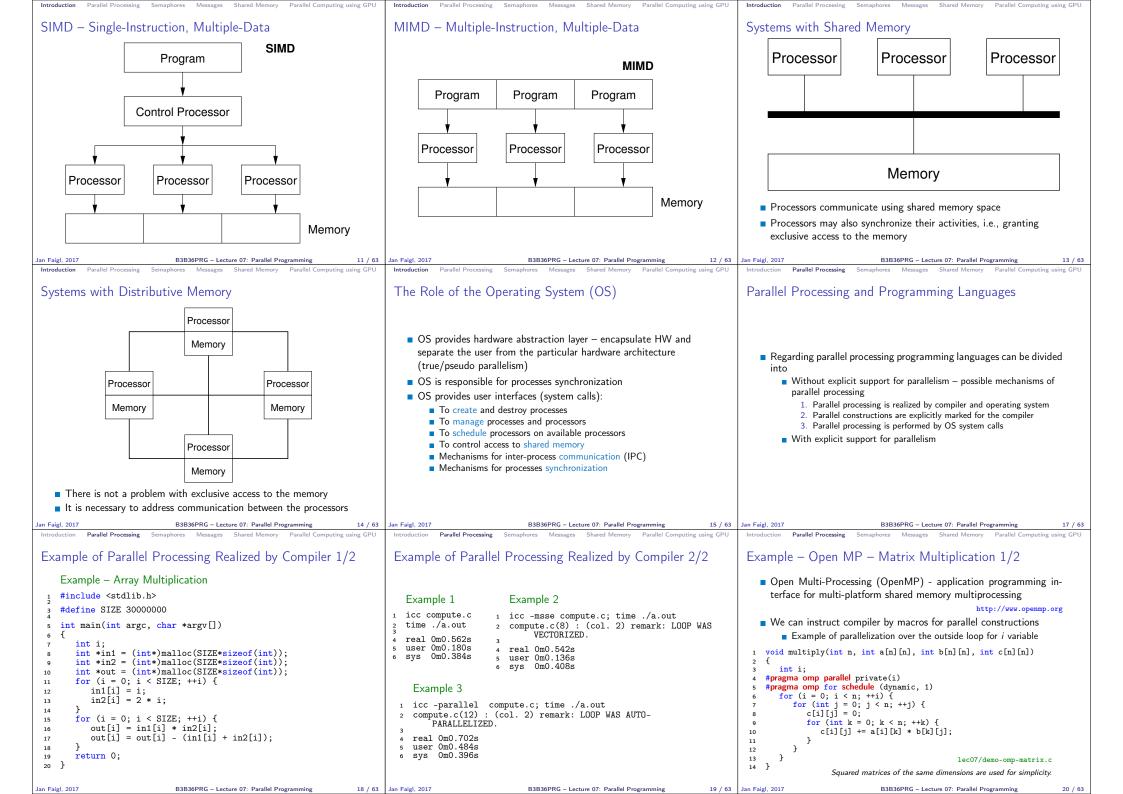

# Example – Open MP – Matrix Multiplication 2/2

■ Comparison of matrix multiplication with 1000× 1000 matrices using OpenMP on iCore5 (2 cores with HT)

1 gcc -std=c99 -02 -o demo-omp demo-omp-matrix.c -fopenmp /demo-omp 1000 Size of matrices 1000 x 1000 naive multiplication with  $O(n^3)$ c1 == c2: 1 Multiplication single core 9.33 sec Multiplication multi-core 4.73 sec export OMP NUM THREADS=2 ./demo-omp 1000 11 Size of matrices 1000 x 1000 naive multiplication with  $O(n^3)$ 

Multiplication single core 9.48 sec Multiplication multi-core 6.23 sec

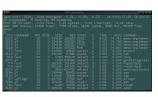

lec07/demo-omp-matrix.c

# Languages with Explicit Support for Parallelism

It has support for creation of new processes

Parallelism – Program (Process) Level

A new process can be only a whole program

- Running process create a copy of itself
  - Both processes execute the identical code (copied)
  - The parent process and child process are distinguished by the process identifier (PID)
- The code segment is explicitly linked with the new process
- Regardless how new process is created the most important is
  - Does the parent process stops its execution till the end of the child
  - Is the memory shared by the child and parent processes

■ A new program is created by a system call, which creates a

/\* code executed by the child process \*/

/\* code executed by the parent process \*/

complete copy of itself including all variable and data at the

Example - Creating a copy of the process by fork system call

■ Granularity of the processes – parallelism ranging from the level of the instructions to the parallelism of programs

```
Execution of the main program is interrupted until all statements S_1 to
```

```
1 for i = 1 to n doparalel {
     for i = 1 to n do {
        c[i,j] = 0;
        for k = 1 to n do {
4
5
           c[i,j] = c[i,j] + a[i,k]*b[k,j];
6 } } }
```

Parallel execution of the outer loop over all i.

printf("Child %d created\n", pid);

printf("Wait for pid %d return: %d\n",

Jan Faigl, 2017

c1 == c2: 1

13

B3B36PRG - Lecture 07: Parallel Programming

Introduction Parallel Processing Semaphores Messages Shared Memory Parallel Computing using GPU

21 / 63

Jan Faigl, 2017

B3B36PRG - Lecture 07: Parallel Programming

Parallel Processing Semaphores Messages Shared Memory Parallel Computing using GPU

#### Parallelism – Procedure Level

A procedure is coupled with the execution process

procedure P;  $PID x_{pid} = newprocess(P);$ killprocess( $x_{pid}$ );

- $\blacksquare$  P is a procedure and  $x_{pid}$  is a process identifier
- Assignment of the procedure/function to the process at the declaration

PID  $x_{pid}$  process(P).

- The process is created at the creation of the variable x
- The process is terminated at the end of x or sooner

E.g., Threads (pthreads) in C

28 / 63 Jan Faigl, 2017

24 / 63

B3B36PRG - Lecture 07: Parallel Programming

Parallel Processing Semaphores Messages

E.g., fork() in C

Jan Faigl, 2017

Parallel Processing Semaphores

printf("Process myid %d

lec07/demo-fork.c

#### Wait for pid 2052 return: 0 B3B36PRG - Lecture 07: Parallel Programming

# Semaphore

■ E.W.Dijkstra – semaphore is a mechanism to synchronize parallel processes with shared memory

B3B36PRG - Lecture 07: Parallel Programming

- Semaphore is an integer variable with the following operations
  - InitSem initialization

Parallel Processing Semaphores

- S > 0 S = S 1Wait otherwise - suspend execution of the calling process
- awake a waiting process if such process exists Signal otherwise – S = S + 1
- Semaphores can be used to control access to a shared resources
  - $\blacksquare$  S < 0 shared resource is in use. The process asks for the access to the resources and waits for its release
  - $\blacksquare$  S > 0 shared resource is available. The process releases the resource

The value of the semaphore can represent the number of available resources

# Semaphores Implementation

moment of the call

1 if (fork() == 0) {

3 } else {

- Operations with a semaphore must be atomic
  - The processor cannot be interrupted during execution of the operation
- Machine instruction *TestAndSet* reads and stores a content of the addressed memory space and set the memory to a non-zero value
- During execution of the *TestAndSet* instructions the processor holds the system bus and access to the memory is not allowed for any other processor

# Usage of Semaphores

- Semaphores can be utilized for defining a critical sections
- Critical sections is a part of the program where exclusive access to the shared memory (resources) must be guaranteed

Example of critical section protected by a semaphore InitSem(S,1); Wait(S); /\* Code of the critical section \*/ Signal(S);

Synchronization of the processes using semaphores

Example of synchronization of processes

```
/* process p */
                               /* process a */
InitSem(S,0)
                               Signal(S);
Wait(S); ...
                               exit():
exit();
```

B3B36PRG - Lecture 07: Parallel Programming

Process p waits for termination of the process q

B3B36PRG - Lecture 07: Parallel Programming

Jan Faigl, 2017 B3B36PRG - Lecture 07: Parallel Programming

# Parallelism – Statement Level

Example - parbegin-parend block parbegin *S*<sub>1</sub>; *S*<sub>2</sub>; parend

■ Statement  $S_1$  are  $S_n$  executed in parallel

 $S_n$  are terminated ■ Statement  $S_1$  are  $S_n$  executed in parallel

Example – doparallel

E.g., OpenMP in C

clang demo-fork.c && ./a.out

Process myid 0 start computing

Process myid 1 start computing

Process myid 2 start computing

Process myid 3 start computing

Child 2049 created

Child 2050 created

Child 2051 created

Child 2052 created

All processes created

Process mvid 1 finished

Process mvid 0 finished

Process myid 3 finished

Process mvid 2 finished Wait for pid 2049 return: 0

Wait for pid 2050 return: 0

Wait for pid 2051 return: 0

B3B36PRG - Lecture 07: Parallel Programming Introduction Parallel Processing Semaphores Messages Shared Memory

Example - fork() 1 #define NUMPROCS 4

> pid\_t pid = fork(); if (pid == 0) {

> > compute(i, n);

printf("All processes created\n"):

pid\_t pid = wait(&r);

16 void compute(int myid, int n)

12 for (int i = 0; i < NUMPROCS; ++i) {

printf("Process myid %d start

computing\n", myid);

finished\n", myid);

2 for (int i = 0; i < NUMPROCS; ++i) {</pre>

Jan Faigl, 2017

10 }

15 }

17 {

18

19

21

22

23 }

29 / 63 Jan Faigl, 2017

```
Example – Semaphore 1/4 (System Calls)
                                                                                Example – Semaphore 2/4 (Synchronization Protocol)
                                                                                                                                                               Example – Semaphore 3/4 (Master Process)
                                                                                                                                                                int main(int argc, char* argv[])
                                                                                   Example when the main (master) process waits for two other
   Semaphore is an entity of the Operating System (OS)
                                                                                                                                                                2 {
                                                                                     processes (slaves) become ready
                                                                                                                                                                       struct sembuf sem[2]; // structure for semaphore atomic operations
                                                                                                                                                                       int id = semget(1000, 1, IPC_CREAT | 0666); // create semaphore
                                                                                       1. Master process suspend the execution and waits for two other
 1 #include <sys/types.h>
                                                                                                                                                                       if (id != -1) {
                                                                                                                                                                5
                                                                                          processes slaves become ready
                                                                                                                                                                          int r = semctl(id, 0, SETVAL, 0) == 0:
 2 #include <sys/ipc.h>
                                                                                       2. Slave processes then wait to be released by the master process
                                                                                                                                                                         sem[0].sem_num = 0; // operation to acquire semaphore
sem[0].sem_op = -2; // once its value woulbe >= 2
 3 #include <sys/sem.h>
                                                                                                                                                                8
                                                                                   Proposed synchronization "protocol"
                                                                                                                                                                9
                                                                                                                                                                          sem[0].sem_flg = 0; // representing two slaves are ready
                                                                                        ■ Define our way to synchronize the processes using the system semaphores
                                                                                                                                                                11
 5 /* create or get existing set of semphores */
                                                                                        ■ Slave process increments semaphore by 1
                                                                                                                                                                12
                                                                                                                                                                          sem[1].sem_num = 0; // the next operation in the atomic set
 6 int semget(key_t key, int nsems, int flag);
                                                                                                                                                                          sem[1].sem_op = 2; // of operations increases the value of
                                                                                                                                                                13
                                                                                       ■ Slave process waits the semaphore become 0 and then it is termi-
                                                                                                                                                                14
                                                                                                                                                                          sem[1].sem_flg = 0; // the semaphore about 2
                                                                                                                                                                15
        atomic array of operations on a set of semphores */
                                                                                        ■ Master process waits fro two slave processes and decrements the
                                                                                                                                                                16
                                                                                                                                                                          printf("Wait for semvalue >= 2\n");
                                                                                                                                                                17
                                                                                                                                                                          r = semop(id, sem, 2); // perform all operations atomically
                                                                                          semaphore about 2
 9 int semop(int semid, struct sembuf *array, size_t nops);
                                                                                                                                                                          printf("Press ENTER to set semaphore to 0\n");
                                                                                                                                                                18
                                                                                             ■ It must also ensure the semaphore value is not 0; otherwise slaves
                                                                                                                                                                19
                                                                                               would be terminated prematurely
                                                                                                                                                                         r = semctl(id, 0, SETVAL, 0) == 0; // set the value of semaphore
                                                                                                                                                                20
        control operations on a st of semaphores */
                                                                                                                                                                         r = semctl(id, 0, IPC_RMID, 0) == 0; // remove the semaphore
                                                                                        ■ We need to use the atomic operations with the semaphore
 int semctl(int semid, int semnum, int cmd, ...);
                                                                                                                                                               23
                                                                                                                  lec07/sem-master.c lec07/sem-slave.c
                                                                                                                                                                                                                    lec07/sem-master c
                                                                                                                                                               24 }
Jan Faigl, 2017
                              B3B36PRG - Lecture 07: Parallel Programming
                                                                       31 / 63
                                                                               Jan Faigl, 2017
                                                                                                              B3B36PRG - Lecture 07: Parallel Programming
                                                                                                                                                               an Faigl, 2017
                                                                                                                                                                                             B3B36PRG - Lecture 07: Parallel Programming
Introduction Parallel Processing Semaphores Messages Shared Memory Parallel Computing using GPU
                                                                                Introduction Parallel Processing Semaphores Messages Shared Memory Parallel Computing using GPU
                                                                                                                                                               Introduction Parallel Processing Semaphores Messages Shared Memory Parallel Computing using GPU
                                                                                                                                                               Sensing Messages and Queues of Messages
Example – Semaphore 4/4 (Slave Process)
                                                                                Issues with Semaphores
 int main(int argc, char* argv[])
                                                                                                                                                                  ■ Processes can communicate using messages send/received to/from
 2 {
                                                                                                                                                                     system messages queues
        struct sembuf sem;
        int id = semget(1000, 1, 0);
                                                                                   ■ The main issues are arising from a wrong usage
                                                                                                                                                                  • Queues are entities of the OS with defined system calls
       int r;
                                                                                   ■ Typical mistakes are:
       if (id != -1) {
                                                                                                                                                                    Example of System Calls
           sem.sem num = 0: // add the slave
                                                                                        ■ Wrongly identified a critical section
           sem.sem_op = 1; // to the "pool" of resources
                                                                                                                                                              1 #include <svs/tvpes.h>
                                                                                       ■ Process may block by multiple calls of Wait(S).
           sem.sem_flg = 0;
                                                                                                                                                              2 #include <sys/ipc.h>
           printf("Increase semafore value (add resource)\n");
                                                                                        ■ E.g., the deadlock issues may arise from situations like
                                                                                                                                                                 #include <sys/msg.h>
           r = semop(id. \&sem. 1):
 11
 12
           sem.sem op = 0:
                                                                                    Example – Deadlock
                                                                                                                                                                  /*Create a new message queue*/
 13
           printf("Semaphore value is %d\n", semctl(id, 0, GETVAL, 0));
                                                                                                                                                                 int msgget(key_t key, int msgflg);
           printf("Wait for semaphore value 0\n");
                                                                                       /* process 1*/
                                                                                                                          /* process 2*/
 14
           r = semop(id, &sem, 1);
                                                                                                                                                                  /* Send a message to the queue -- block/non-block (IPC_NOWAIT) */
                                                                                       Wait(S1):
                                                                                                                          Wait(S2):
           printf("Done\n");
                                                                                                                                                                  int msgsnd(int msqid, const void *msgp, size_t msgsz, int msgflg);
 16
                                                                                       Wait(S2):
                                                                                                                          Wait(S1):
 17
                                                                                                                                                                 /* Receive message from the queue -- block/non-block (IPC_NOWAIT) */
                                                                                       Signal(S2);
                                                                                                                          Signal(S1);
 18
       return 0:
                                                                                                                                                                 int msgrcv(int msqid, void *msgp, size_t msgsz, long msgtyp, int msgflg);
 19
                                                    lec07/sem-master.c
                                                                                       Signal(S1);
                                                                                                                         Signal(S2);
                                                                                                                                                                 /* Control operations (e.g., destroy) the message queue */
   ■ The IPC entities can be listed by ipcs
                                                                                                                                                              int msgctl(int msqid, int cmd, struct msqid_ds *buf)
      clang sem-master.c -o sem-master
      clang sem-slave.c -o sem-slave
                                                                                                                                                                               Another message passing system can be implemented by a user library,
                                                                                                                                                                              e.g., using network communication.
                                                                                                                                                                                             B3B36PRG - Lecture 07: Parallel Programming
                              B3B36PRG - Lecture 07: Parallel Programming
                                                                                                             B3B36PRG - Lecture 07: Parallel Programming
           Parallel Processing Semaphores Messages Shared Memory Parallel Computing using GPU
                                                                                          Parallel Processing Semaphores Messages Shared Memory Parallel Computing using GPU
                                                                                                                                                                         Parallel Processing Semaphores Messages Shared Memory Parallel Computing using GPU
Example – Messages Passing 1/4 (Synchronization, Master)
                                                                                Example – Messages Passing 2/4 (Master)
                                                                                                                                                               Example – Messages Passing 3/4 (Slave)
                                                                                                                                                                int main(int argc, char *argv[])
                                                                                    Example of master process 2/2
   ■ Two process are synchronized using messages
                                                                                                                                                                      msg.mtype = 3;
        1. The master process waits for the message from the slave process
                                                                                          msg.mtype = 3; //type must be > 0
                                                                                                                                                                      printf("Inform main process\n");
                                                                                                                                                                5
                                                                                          printf("Wait for other process \n");
       2. The master process informs slave to solve the task
                                                                                                                                                                       strcpy(msg.mtext, "I'm here, ready to work");
                                                                                          r = msgrcv(id, &msg, SIZE, 3, 0);
       3. The slave process informs master about the solution
                                                                                                                                                                      r = msgsnd(id, &msg, sizeof(msg.mtext), 0);
                                                                                          printf("Press ENTER to send work\n");
                                                                                                                                                                       printf("Wait for work\n");
       4. The master processes sends message about termination
                                                                                                                                                                       r = msgrcv(id, &msg, sizeof(msg.mtext), 4, 0);
                                                                                          strcpy(msg.mtext, "Do work");
                                                                                                                                                                       printf("Received message:%s\n", msg.mtext);
                                                                                                                                                                10
                                                                                          msg.mtype = 4; //work msg is type 4
     Example of master process 1/2
                                                                                                                                                                       for (i = 0; i < 4; i++) {
                                                                                          r = msgsnd(id, &msg, sizeof(msg.mtext), 0);
                                                                                                                                                                        sleep(1);
                                                                                                                                                               12
                                                                                          fprintf(stderr, "msgsnd r:%d\n",r);
 struct msgbuf {
                                                                                                                                                                        printf("."):
                                                                                                                                                               13
                                                                                10
                                                                                          printf("Wait for receive work results\n",r);
       long mtype;
                                                                                                                                                                         fflush(stdout);
                                                                                11
                                                                                          msg.mtype = 5;
        char mtext[SIZE];
                                                                                                                                                                       } //do something useful
                                                                                          r = msgrcv(id, &msg, sizeof(msg.mtext), 5, 0);
                                                                                12
                                                                                                                                                                       printf("Work done, send wait for exit\n");
                                                                                          printf("Received message:%s\n", msg.mtext);
                                                                                13
                                                                                                                                                                       strcpy(msg.mtext, "Work done, wait for exit");
     int main(int argc, char *argv[])
                                                                                          printf("Press ENTER to send exit msg\n");
                                                                                14
                                                                                                                                                                       msg.mtype = 5;
                                                                                                                                                                18
                                                                                15
                                                                                                                                                                      r = msgsnd(id, &msg, sizeof(msg.mtext), 0);
                                                                                                                                                               19
        struct msgbuf msg;
                                                                                          msg.mtype = EXIT_MSG; //I choose type 10 as exit msg
                                                                                                                                                               20
                                                                                                                                                                      msg.mtype = 10;
        int id = msgget(KEY, IPC_CREAT | 0666);
                                                                                          r = msgsnd(id, \&msg, 0, 0);
                                                                                17
                                                                                                                                                                       printf("Wait for exit msg\n");
                                                                                18
                                                                                                                                                                      r = msgrcv(id, &msg, SIZE, EXIT_MSG, 0);
       if (id != -1) {
                                                                                       return 0;
                                                                                19
                                                                                                                                                                      printf("Exit message has been received\n");
                                                                                                                                    lec07/msg-master.c
                                                                                                                                                                                                                    lec07/msg-slave.c
                                                                       38 / 63 Jan Faigl, 2017
                                                                                                              B3B36PRG - Lecture 07: Parallel Programming
Jan Faigl, 2017
                               B3B36PRG - Lecture 07: Parallel Programming
                                                                                                                                                       39 / 63
                                                                                                                                                              Jan Faigl, 2017
                                                                                                                                                                                              B3B36PRG - Lecture 07: Parallel Programming
```

# Example – Messages Passing 4/4 (Demo)

- 1. Execute the master process
- 2. Execute the slave process
- 3. Perform the computation

14 %

4. Remove the created message queue identified by the msgid

```
#define KEY 1000
                             ipcrm -Q 1000
1 % clang msg-master.c -o master 1 % clang msg-slave.c -o slave
  % ./master
                                   2 % ./slave
   Wait for other process
                                   3 Inform main process
4 Slave msg received, press ENTER 4 Wait for work
       to send work msg
                                   5 Received message:Do work
                                      ...done
  msgsnd r:0
                                      Work done, send wait for exit
                                   8 Wait for exit msg
   Wait for receive work results
8 Received message: I'm going to
                                   9 Exit message has been received
       wait for exit msg
                                   10 %ipcs -q
  Press ENTER to send exit msg
                                   11 Message Queues:
                                   12 T ID
                                             KEY MODE OWNER GROUP
11
  %ipcrm -Q 1000
                                  13 q 65536 1000 -rw-rw- jf jf
  %ipcrm -Q 1000
12
13 ipcrm: msqs(1000): : No such
       file or directory
                                 lec07/msg-master.c lec07/msg-slave.c
```

Jan Faigl, 2017 B3B36PRG - Lecture 07: Parallel Programming Messages Shared Memory Parallel Computing using GPU

# Example – Shared Memory 2/4 (Read)

Read a line from the shared memory and put it to the stdout

```
1 #include <sys/types.h>
   #include <sys/shm.h>
   #include <stdio.h>
   #define SIZE 512
   int main(int argc, char *argv[])
7
      int id:
      char *buf:
10
      if ((id = shmget(1000, 512, 0)) != -1) {
11
         if ((buf = (char*)shmat(id, 0, 0)) ) {
            printf("mem:%s\n", buf);
13
14
         shmdt(buf);
15
      } else {
16
         fprintf(stderr, "Cannot access to shared memory!\n");
17
18
19
      return 0:
20 }
                                               lec07/shm-read c
```

Massive parallelism using graphics cards

■ Image rendering performed pixel-by-pixel can be easily parallelized

B3B36PRG - Lecture 07: Parallel Programming

- Graphics Processing Units (GPU) has similar (or even higher) degree of integration with the main processors (CPU)
- They have huge number of parallel processors

E.g., GeForce GTX 1060 ~ 1280 cores

- The computational power can also be used in another applications
  - Processing stream of data (SIMD instructions processors).
  - GPGPU General Purpose computation on GPU http://www.gpgpu.org
  - OpenCL (Open Computing Language) GPGPU abstract interface
  - CUDA Parallel programming interface for NVIDIA graphics cards http://www.nvidia.com/object/cuda\_home.html

## Shared Memory

Jan Faigl, 2017

- Labeled part of the memory accessible from different processes
- OS service provided by system calls

### Example of System Calls

```
/* obtain a shared memory identifier */
int shmget(key_t key, size_t size, int flag);
/* detach shared memory */
void* shmat(int shmid, const void *addr, int flag);
    detach shared memory */
int shmdt(const void *addr);
   shared memory control */
int shmctl(int shmid, int cmd, struct shmid_ds *buf);
```

- OS manages information about usage of shared memory
- OS also manages permissions and access rights

B3B36PRG - Lecture 07: Parallel Programming

## Example – Shared Memory 3/4 (Demo)

- 1. Use shm-write to write a text string to the shared memory
- 2. Use shm-read to read data (string) from the shared memory
- 3. Remove shared memory segment
- ipcrm -M 1000 4. Try to read data from the shared memory

```
1 % clang -o shm-write shm-write.c 1 % clang -o shm-read shm-read.c
  % ./shm-write
                                   2 % ./shm-read
3 Hello! I like programming in C! 3 mem:Hello! I like programming in
                                   5 % ./shm-read
                                      mem:Hello! I like programming in
                                   8 % ipcrm -M 1000
                                      % /shm-read
                                      Cannot access to shared memory!
                                  lec07/shm-write.c lec07/shm-read.c
```

B3B36PRG - Lecture 07: Parallel Programming

# Computational Power (2008)

- What is the reported processor computational power?
- Graphics (stream) processors CSX700 96 GigaFLOPs 102 GigaFLOPs GeForce 8800 GTX 518 GigaFLOPs Radeon HD 4670 480 GigaFLOPs

Peak catalogue values

Main processors :

```
Phenom X4 9950 (@2.6 GHz)
                               21 GigaFLOPs
Core 2 Duo E8600 (@3.3 GHz)
                               22 GigaFLOPs
Cure 2 Quad QX9650 (@3.3 GHz)
                              35 GigaFLOPs
Cure 2 Quad QX9650 (@3.3 GHz)
                              35 GigaFLOPs
Core i7 970 (@3.2 GHz)
                               42 GigaFLOPs
```

Is the reported power really achievable?

(float vs double)

Test linpack 32-bit

- How about other indicators
  - E.g., computational power / power consumption
  - CSX700 has typical power consumption around 9W

## Example - Shared Memory 1/4 (Write)

■ Write a line read from stdin to the shared memory

```
1 #include <sys/types.h>
 2 #include <sys/ipc.h>
   #include <sys/shm.h>
   #include <stdio.h>
   #define SIZE 512
8
   int main(int argc, char *argv[])
      char *buf:
10
      int id:
11
      if ((id = shmget(1000, SIZE, IPC_CREAT | 0666)) != -1)
13
         if ( (buf = (char*)shmat(id, 0, 0)) ) {
             fgets(buf, SIZE, stdin);
14
             shmdt(buf);
15
16
17
18
      return 0:
19
                                              lec07/shm-write.c
```

an Faigl, 2017 B3B36PRG - Lecture 07: Parallel Programming Parallel Processing Semaphores Messages Shared Memory

# Example – Shared Memory 4/4 (Status)

■ A list of accesses to the shared memory using ipcs command

```
1 after creating shared memory segment and before writing the text
                        1000 --rw-rw-rw- jf jf
512 1239 123
2 m
           65539
                                                   jf jf jf
1239 22:18:48
       no-entry 22:18:48
  after writing the text to the shared memory
                                           jf
           65539
                        1000 --rw-rw-rw-
                                                   f jf jf
1239 22:18:48
5 m
                           512
                                       1239
       22:19:37 22:18:48
7 after reading the text
        65539
                        1000 --rw-rw-rw-
                                           jf
                                                  jf jf jf
8 m
               0
                                      1239
                                                   1260 22:20:07
                           512
       22:20:07 22:18:48
```

B3B36PRG - Lecture 07: Parallel Programming

## **CUDA**

- NVIDIA Compute Unified Device Architecture.
- Extension of the C to access to the parallel computational units of the GPU
- Computation (kernel) is executed by the GPU
- Kernel is performed in parallel using available computational units
- Host Main processor (process)
- Device GPU
- Data must be in the memory accessible by the GPU

Host memory → Device memory

■ The result (of the computation) is stored in the GPU memory

Host memory ← Device memory

Jan Faigl, 2017

Jan Faigl, 2017

B3B36PRG - Lecture 07: Parallel Programming

49 / 63

Jan Faigl, 2017

45 / 63

B3B36PRG - Lecture 07: Parallel Programming

50 / 63

## CUDA - Computational Model

- Kernel (computation) is divided into blocks
- Each block represent a parallel computation of the part of the

E.g., a part of the matrix multiplication

- Each block consists of computational threads
- Parallel computations are synchronization within the block
- Blocks are organized into the grid.
- Scalability is realized by dividing the computation into blocks

Blocks may not be necessarily computed in parallel. Based on the available number of parallel units, particular blocks can be computed sequentially.

# CUDA - Grid, Blocks, Threads, and Memory Access

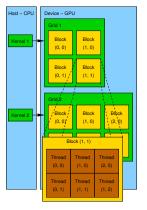

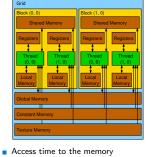

B3B36PRG - Lecture 07: Parallel Programming

Parallel Processing Semaphores Messages Shared Memory Parallel Computing using GPU

 Collisions for simultaneous access of several threads

# CUDA – Example – Matrix Multiplication 1/8

- NVIDIA CUDA SDK Version 2.0. matrixMul
- Simple matrix multiplication
  - $\mathbf{C} = \mathbf{A} \cdot \mathbf{B}$ .
  - Matrices have identical dimensions  $n \times n$ .
  - lacktriangle where n is the multiple of the block size
- Comparison
  - naive implementation in C (3× for loop),
  - naive implementation in C with matrix transpose
  - CUDA implementation
- Hardware

an Faigl, 2017

CPU - Intel Core 2 Duo @ 3 GHz, 4 GB RAM,

CUDA – Example – Matrix Multiplication 4/8

■ GPU - NVIDIA G84 (GeForce 8600 GT), 512 MB RAM.

B3B36PRG - Lecture 07: Parallel Programming

Parallel Processing Semaphores Messages Shared Memory Parallel Computing using GPU

Jan Faigl, 2017 B3B36PRG - Lecture 07: Parallel Programming 52 / 63 Parallel Processing Semaphores Messages Shared Memory Parallel Computing using GPU

```
void simple_multiply(const int n,
  for (int i = 0; i < n; ++i) {</pre>
    for (int j = 0; j < n; ++j) {
      float prod = 0;
      for (int k = 0; k < n; ++k) {
        prod += A[i * n + k] * B[k * n + j];
      C[i * n + j] = prod;
 }
```

B3B36PRG - Lecture 07: Parallel Programming

B3B36PRG - Lecture 07: Parallel Programming

# 22

Jan Faigl, 2017

3

4

10

11

12

13

15

16 17 18

19 21

}

free(bT);

B3B36PRG - Lecture 07: Parallel Programming

tmp += a[i\*n + k] \* bT[j\*n + k];

CUDA – Example – Matrix Multiplication 3/8

const float \*a, const float \*b, float \*c)

Naive implementation with transpose void simple\_multiply\_trans(const int n,

for (int j = i + 1; j < n; ++j)

bT[i\*n + j] = b[j\*n + i];

bT[j\*n + i] = b[i\*n + j];

for (int j = 0; j < n; ++j) {

for (int k = 0: k < n: ++k) {

float \* bT = create\_matrix(n);

for (int i = 0; i < n; ++i) {

bT[i\*n + i] = b[i\*n + i];

for (int i = 0; i < n; ++i) {</pre>

float tmp = 0;

c[i\*n + j] = tmp;

CUDA – computation strategy

sub-matrix C<sub>sub</sub>

element of  $C_{sub}$ 

Divide matrices into blocks

■ Each block computes a single

Each thread of the individual

blocks computes a single

# CUDA – Example – Matrix Multiplication 6/8

#### CUDA implementation – kernel function

```
__global__ void matrixMul(int n, float* A, float* B, float* C) {
        int bx = blockIdx.x; int by = blockIdx.y;
int tx = threadIdx.x; int ty = threadIdx.y;
        int aBegin = n * BLOCK_SIZE * by; //beginning of sub-matrix in the block
int aEnd = aBegin + n - 1; //end of sub-matrix in the block
         float Csub = 0;
        for (
                int a = aBegin, b = BLOCK_SIZE * bx;
                a <= aEnd:
                a += BLOCK_SIZE, b += BLOCK_SIZE * n
10
11
             __shared__ float As[BLOCK_SIZE][BLOCK_SIZE]; // shared memory within __shared__ float Bs[BLOCK_SIZE][BLOCK_SIZE]; // the block
12
13
14
             As[ty][tx] = A[a + n * ty + tx]; // each thread reads a single element
             Bs[ty][tx] = B[b + n * ty + tx]; // of the matrix to the memory
15
             __syncthreads(); // synchronization, sub-matrix in the shared memory
             for (int k = 0; k < BLOCK_SIZE; ++k) { // each thread computes</pre>
                Csub += As[ty][k] * Bs[k][tx]; // the element in the sub-matrix
19
20
21
             __syncthreads();
22
23
         int c = n * BLOCK_SIZE * by + BLOCK_SIZE * bx;
24
25 }
```

# CUDA – Example – Matrix Multiplication 7/8

CUDA source codes

Example - Dedicated source file cuda\_func.cu

1. Declaration of the external function

extern "C" { // declaration of the external function (cuda kernel) void cuda\_multiply(const int n, const float \*A, const float \*B, float \*C);

- 2. Compile the CUDA code to the C++ code
- nvcc --cuda cuda\_func.cu -o cuda\_func.cu.cc
- 3. Compilation of the cuda\_func.cu.cc file using standard compiler

# CUDA – Example – Matrix Multiplication 2/8

## Naive implementation

```
const float *A, const float *B, float *C)
2
12
```

Jan Faigl, 2017

9 10

11

13

15

16

17

18

20

22

lan Faigl, 201

cudaFree(devB);

cudaFree(devC);

void cuda\_multiply(const int n,

cudaMalloc((void\*\*)&devA, size);

cudaMalloc((void\*\*)&devB, size);

cudaMalloc((void\*\*)&devC, size);

// Call kernel function matrixMul

float \*devA, \*devB, \*devC;

CUDA – Implementation – main function

const int size = n \* n \* sizeof(float);

dim3 grid(n / threads.x, n /threads.y);

CUDA – Example – Matrix Multiplication 5/8

const float \*hostA, const float \*hostB, float \*hostC)

cudaMemcpy(devA, hostA, size, cudaMemcpyHostToDevice);

cudaMemcpy(devB, hostB, size, cudaMemcpyHostToDevice);

matrixMul <<< grid, threads>>>(n, devA, devB, devC);

cudaMemcpy(hostC, devC, size, cudaMemcpyDeviceToHost);

dim3 threads(BLOCK\_SIZE, BLOCK\_SIZE); // BLOCK\_SIZE == 16

58 / 63

Jan Faigl, 2017

C[c + n \* ty + tx] = Csub; // write the results to memory

B3B36PRG - Lecture 07: Parallel Programming

59 / 63

Jan Faigl, 2017

B3B36PRG - Lecture 07: Parallel Programming

B3B36PRG - Lecture 07: Parallel Programming

Parallel Processing

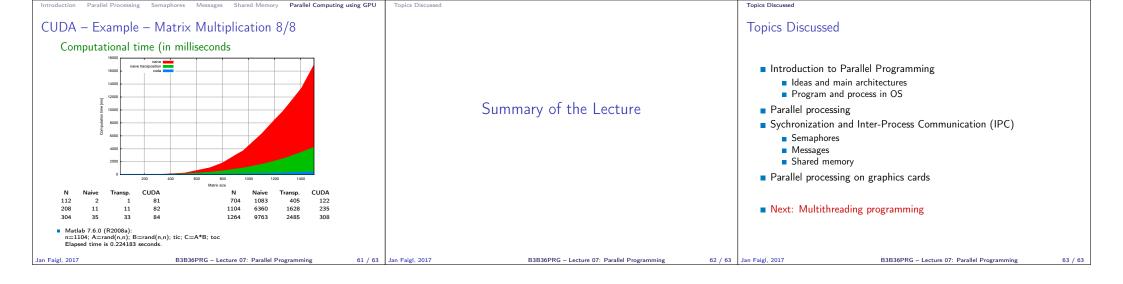